## **SWTJC Wireless Access Instructions**

To better secure the SWTJC network, changes are being made to wireless network access. The SWTJC-Personnel and SWTJC-Student network ID's will no longer be available as of Monday, April 9, 2018. You will now be able to log on to the Wireless network named: SWTJC with your college username and password. This is the same username and password used to log on the SWTJC computers and the WebAdvisor. Your log on will be valid for 3 months across all campuses.

- 1. Navigate to your phone settings and find your Wireless Network settings.
- 2. Browse for available Wireless networks and select the network named "SWTJC"
- 3. You will be redirected to a splash screen similar to the following:

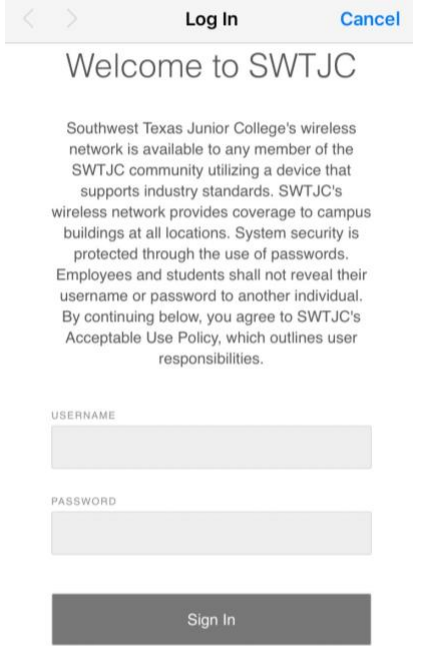

- 4. You will then log in with your Username and Password that is used for WebAdvisor.
- 5. For those attempting to log on to the SWTJC-Guest wireless network, they will be asked to authenticate by using their Facebook account. The log in page will look similar to the below pictures depending on the device being used:

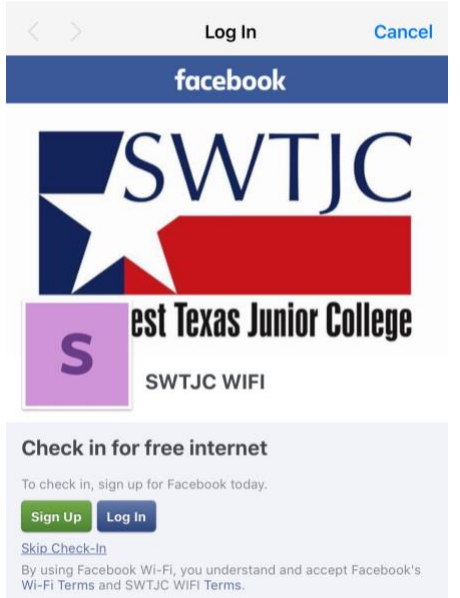

If you are having issues logging in to the SWTJC wireless network, please call the Helpdesk at (830) 591-7323.